$|$  DIGITUS $^{\circ}/$ 

# **KARTA INTERFEJSU PCIe Z DWOMA ZŁĄCZAMI SZEREGOWYMI**

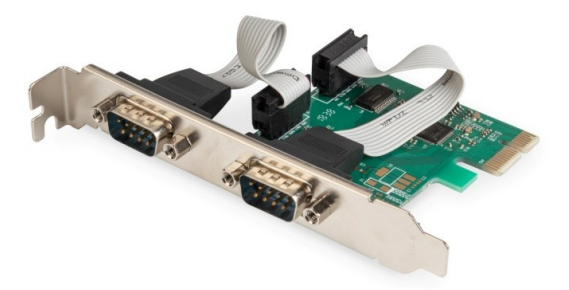

### **Instrukcja obsługi** DS-30000-1, wersja 2

# **Opis**

Karta interfejsu PCI Express z dwoma złączami szeregowymi jest wyposażona w mikroukład z kontrolerem punktu końcowego PCIe 2.0 Gen 1. Dwa złącza szeregowe karty umożliwiają podłączanie dodatkowych urządzeń zewnętrznych. Złącze szeregowe obsługuje protokół RS-232 i szybkość transmisji danych do 115 200 b/s. Jest również wyposażone w sprzętowe i programowe sterowanie przepływem.

# **Specyfikacja**

- Jednoliniowy (x1) kontroler punktu końcowego PCI Express z wbudowanym układem PHY
- Zgodny ze standardem PCI Express 2.0 Gen1
- Zgodny ze standardem PCI Power Management 1.2
- Obsługiwane systemy operacyjne: Linux z jądrem 4.x / 3.x / 2.6.x, Windows XP / Windows Vista / Windows 7 / Windows 8 / Windows 8.1 / Windows 10 w wersji 32- lub 64-bitowej

# **Interfejs złącza szeregowego**

- Dwa złącza RS-232
- Pełne sterowanie modemem szeregowym
- Obsługa sprzętowego i programowego sterowania przepływem
- Obsługa bitów danych: 5, 6, 7, 8 i 9
- Obsługa bitów parzystości: parzystość, nieparzystość, brak, spacja i znak
- Obsługa niestandardowej szybkości transmisji przez wewnętrzny układ PLL
- Obsługa 256-bajtowych buforów FIFO na kanałach transmisji i odbioru obu złączy szeregowych
- Obsługa funkcji zdalnego wznawiania pracy i zarządzania zasilaniem
- Obsługa wolnego trybu IrDA (do 115 200 b/s) na wszystkich złączach szeregowych

# **Zawartość pakietu z produktem**

- 1 x Karta interfejsu PCIe z dwoma złączami szeregowymi
- 1 x Podręcznik użytkownika
- $\bullet$  1 x dysk CD
- 1 x Wspornik niskoprofilowy

### **Wymagania systemowe**

- Linux, Windows XP / Windows Vista / Windows 7 / Windows 8 / Windows 8.1 / Windows 10 w wersji 32- lub 64-bitowej
- Dostepne gniazdo PCI Express x1

### **Instalacja sprzętu**

- 1. Wyłącz komputer i odłącz jego przewód zasilający
- 2. Zdejmij osłonę obudowy komputera i wyjmij zaślepkę z gniazda PCIe zgodnego ze złączem karty PCIe
- 3. Włóż złącze karty PCIe do gniazda i przymocuj wspornik do obudowy
- 4. Załóż osłonę obudowy komputera, a następnie podłącz przewód zasilający
- 5. Włącz komputer

### **Instalacja sterowników**

### **Systemy operacyjne Windows®**

Sterowniki może instalować tylko użytkownik z uprawnieniami administratora w systemie operacyjnym.

- 1. Włóż płytę CD ze sterownikami dla karty interfejsu szeregowego PCIe AX99100 2x do stacji CD-ROM.
- 2. Jeżeli zostanie wyświetlone okno Kreator znajdowania nowego sprzętu (Found New Hardware Wizard), kliknij przycisk **Cancel**.
- 3. Znajdź stację CD-ROM i wyświetl pliki znajdujące się na płycie.
- 4. Uruchom program instalacyjny sterownika dla posiadanego systemu:

### **W przypadku systemów Windows XP / Windows Vista / Windows 7:**

### **Wersja 32-bitowa:**

D:\Ax99100\xp.vista.win7\AX99100\_Win7\_Vista\_XP 32bit\_Driver\_v1.12.2.0\_WHCK\ **AX99100\_Setup.exe**

#### **Wersja 64-bitowa:**

D:\Ax99100\xp.vista.win7\AX99100\_Win7\_Vista\_XP 64bit\_Driver\_v1.12.2.0\_WHCK\ **AX99100\_Setup.exe**

### **W przypadku systemów Windows 8 / Windows 8.1 / Windows 10:**

### **Wersja 32-bitowa:**

D:\Ax99100\win8.win8.1\win10\AX99100\_Win10\_8.x 32bit\_Driver\_v1.18.2.0\_WHCK\ **AX99100\_Setup.exe**

#### **Wersja 64-bitowa:**

D:\Ax99100\win8.win8.1\win10\AX99100\_Win10\_8.x 64bit\_Driver\_v1.18.2.0\_WHCK\ **AX99100\_Setup.exe**

- 5. Kliknij plik "**AX99100\_Setup.exe**"
- 6. Postępuj zgodnie z instrukcjami wyświetlanymi na ekranie, aby ukończyć instalację

# **Weryfikowanie instalacji sterownika dla systemu Windows®**

Kliknij kartę **Menedżer urządzeń** w oknie Właściwości systemu, dostępnym w Panelu sterowania systemu Windows. W przypadku korzystania z karty 2S w obszarze Porty (COM i LPT) powinny być widoczne dwie pozycje "**AX99100 PCIe to High Speed Serial Port**".

### **Pomoc techniczna**

Aby uzyskać więcej informacji i opisy ustawień, korzystaj z podręczników użytkownika lub skontaktuj się z producentem.